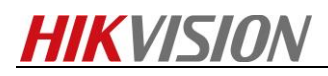

### **How to Configure Heat Map function for DVR**

### **Background:**

Heat map is a graphical representation of data represented by colors. The heat map function is usually used to analyze the visit times and dwell time of customers in a configured area.

### **How to Configure Heat Map function:**

You can set heat map report in the video recorder web configuration interface.

### *Steps:*

- 1. Go to Configuration > Heat Map Configuration;
- 2. Select a camera you want to configure;

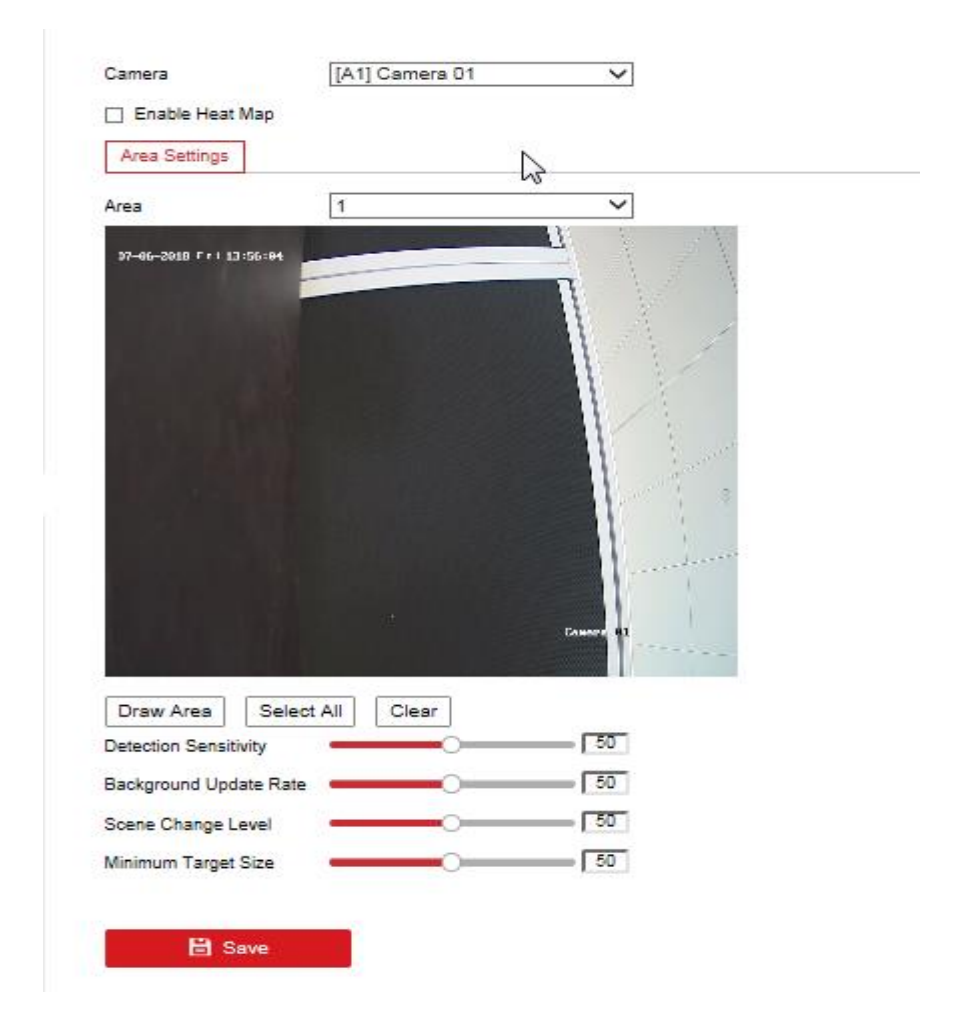

# **HIKVISION**

- 3. Check Enable Heat Map checkbox to enable the function;
- 4. Go to Area Settings to draw detection area. Draw area by left click the end-points in the live view window, and right click to finish the area drawing;
- 5. Configure the parameters for drawn area;
- **Detection Sensitivity** [0~100]: It refers to the sensitivity of the camera identify a target. It is recommended you set the sensitivity as the default value, which is 50.
- **Background Update Rate** [0~100]: It refers to the speed of the new scene replaces the previous scene. The default value of 50 is recommended.
- **Scene Change Level** [0~100]: It refers to level of the camera responses to the dynamic environment, The default level is 50.
- **Minimum Target Size** [0~100]: It refers to the size of the camera identify a target. You can set the target size according to the actual environment. The default size is 50.
- 6. Click Save to save the settings.

### **How to Check Heat Map Performance:**

You can search and export heat map report in the video recorder locally.

### *Steps:*

1. Go to Menu > VCA Search > Heat Map;

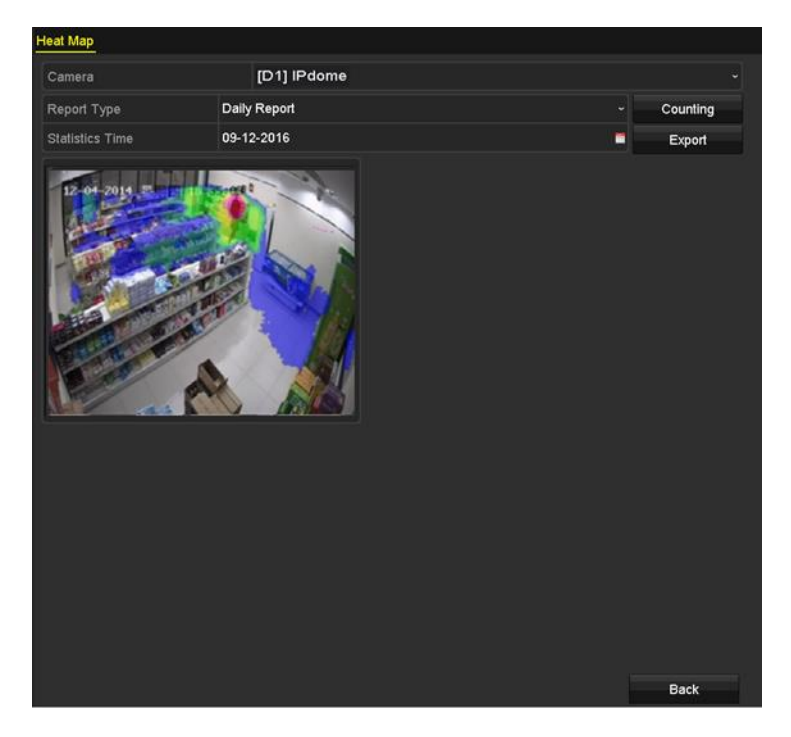

## **HIKVISION**

- 2. Select the camera for the heat map processing;
- 3. Select the report type to Daily Report, Weekly Report, Monthly Report or Annual Report;
- 4. Set the statistics time;
- 5. Click the Counting button to export the report data and start heat map statistics;
- 6. Click the Export button to export the statistics report in excel format.

**First Choice for Security Professionals** *HIKVISION* **Technical Support**